# **Inspiron 16 5630**

Nastavení a technické údaje

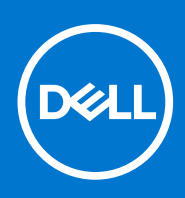

**Regulační model: P125F Regulační typ: P125F003 Říjen 2022 Rev. A00**

#### Poznámky, upozornění a varování

**POZNÁMKA:** POZNÁMKA označuje důležité informace, které umožňují lepší využití produktu.

**VÝSTRAHA: UPOZORNĚNÍ varuje před možným poškozením hardwaru nebo ztrátou dat a obsahuje pokyny, jak těmto problémům předejít.**

**VAROVÁNÍ: VAROVÁNÍ upozorňuje na potenciální poškození majetku a riziko úrazu nebo smrti.**

© 2023 Dell Inc. nebo dceřiné společnosti Všechna práva vyhrazena. Dell Technologies, Dell a ostatní ochranné známky jsou ochranné známky společnosti Dell Inc. nebo dceřiných společností. Ostatní ochranné známky mohou být ochranné známky svých vlastníků.

# **Obsah**

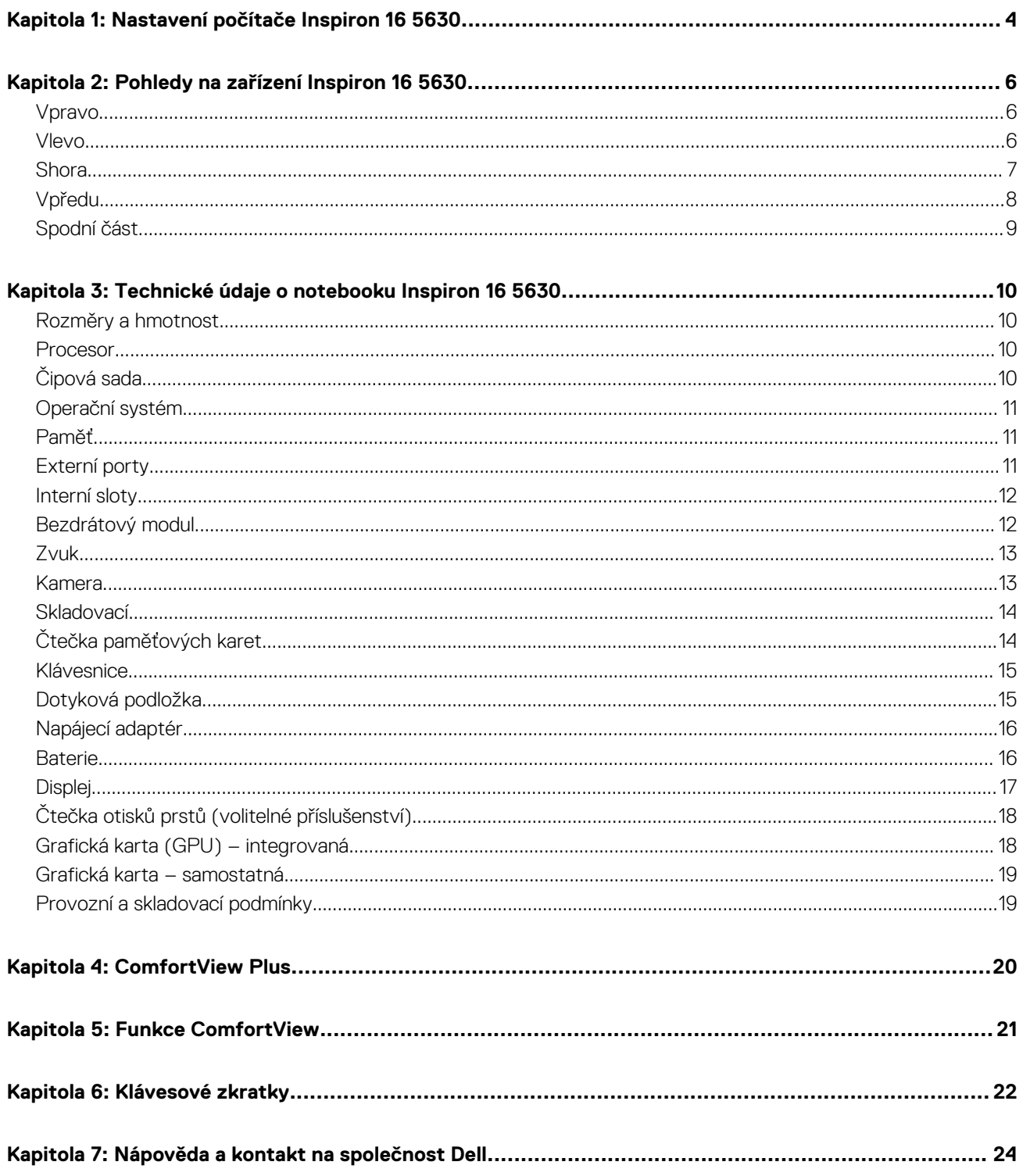

# **Nastavení počítače Inspiron 16 5630**

**1**

<span id="page-3-0"></span>**POZNÁMKA:** Obrázky v tomto dokumentu se mohou lišit od vašeho počítače v závislosti na sestavě, kterou jste si objednali.

1. Připojte napájecí adaptér a stiskněte vypínač.

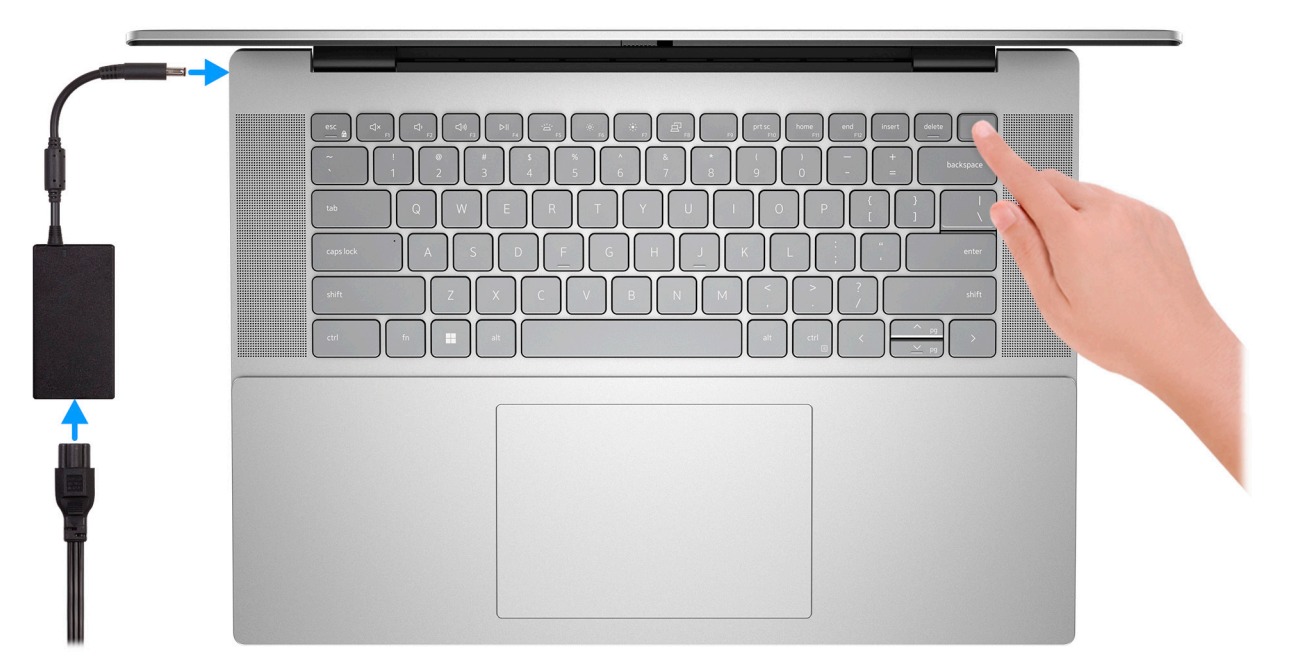

**Ci)** POZNÁMKA: Kvůli úspoře energie může baterie přejít do úsporného režimu. Připojte napájecí adaptér a stisknutím tlačítka napájení počítač zapněte.

2. Dokončete nastavení operačního systému.

Postupujte podle pokynů na obrazovce a dokončete nastavení. Při nastavování společnost Dell doporučuje:

- Připojit se k síti kvůli aktualizacím systému Windows. **POZNÁMKA:** Pokud se připojujete k zabezpečené bezdrátové síti, zadejte po vyzvání heslo pro přístup k bezdrátové síti.
- Jestliže jste připojeni k internetu, přihlaste se nebo vytvořte účet Microsoft. Nejste-li připojeni k internetu, vytvořte si účet offline.
- Na obrazovce **Podpora a ochrana** zadejte kontaktní údaje.
- 3. Vyhledejte aplikace Dell z nabídky Start v systému Windows doporučeno.

#### **Tabulka 1. Vyhledání aplikací Dell**

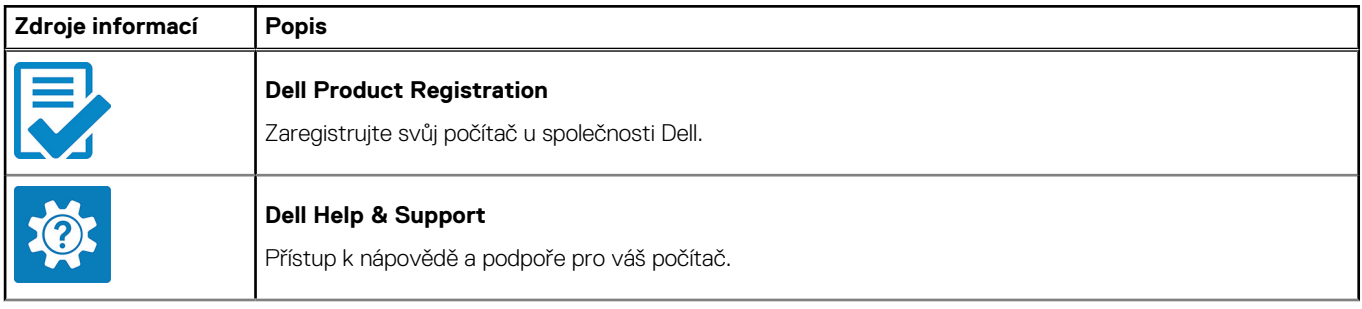

#### **Tabulka 1. Vyhledání aplikací Dell (pokračování)**

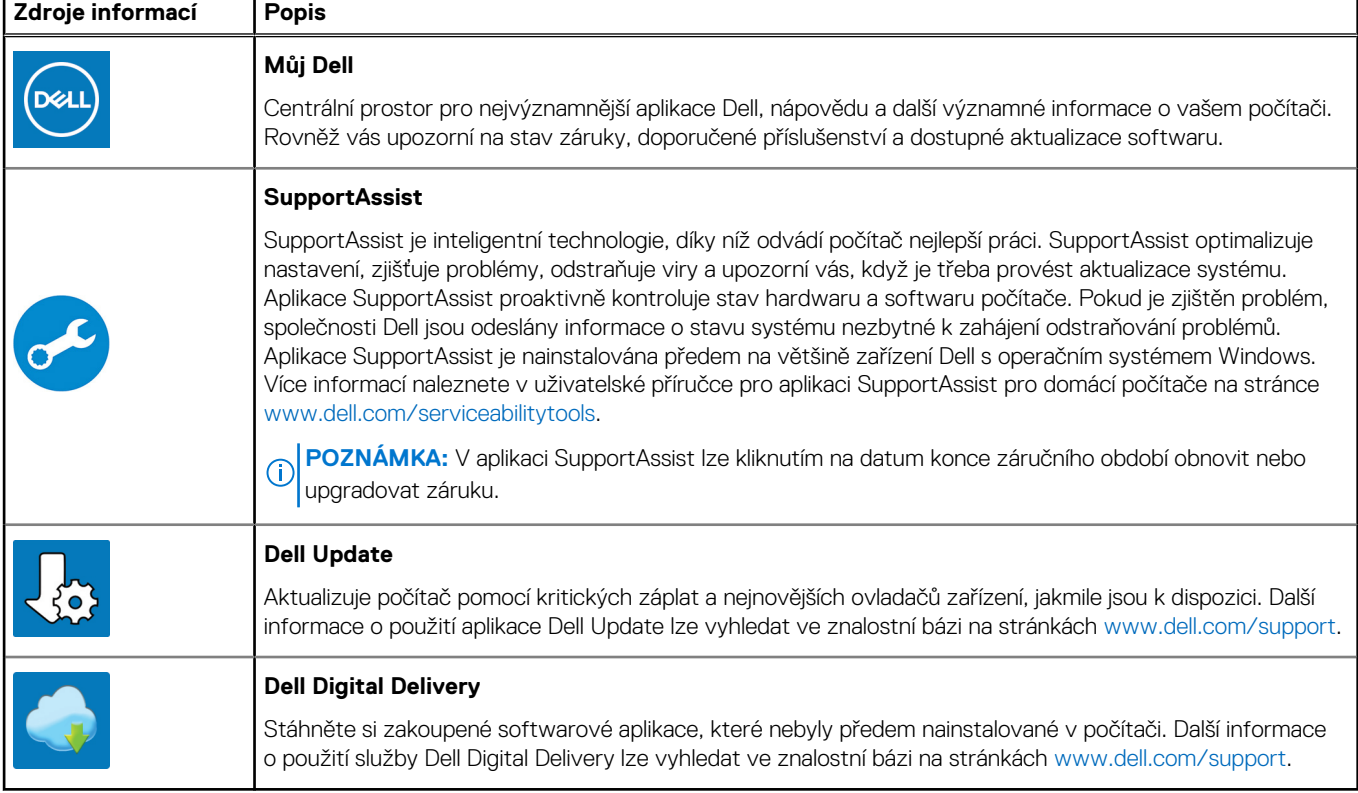

**Pohledy na zařízení Inspiron 16 5630**

### <span id="page-5-0"></span>**Vpravo**

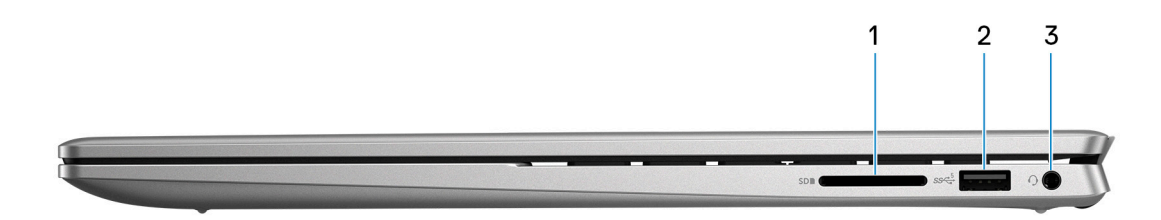

#### 1. **Slot karty SD**

- Secure Digital (SD)
- Secure Digital High Capacity (SDHC)
- Secure Digital Extended Capacity (SDXC)

#### 2. **Port USB 3.2 1. generace**

Slouží k připojení zařízení, jako jsou externí úložiště nebo tiskárny. Poskytuje rychlost přenosu dat až 5 Gb/s.

#### 3. **Univerzální zvukový konektor**

Slouží k připojení sluchátek nebo náhlavní soupravy (kombinace sluchátek a mikrofonu).

### **Vlevo**

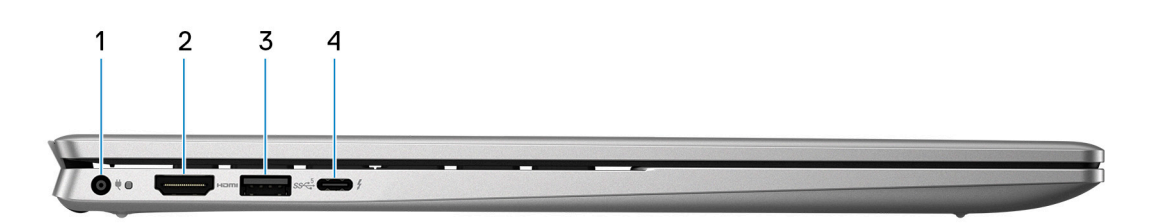

#### 1. **Port napájecího adaptéru**

Slouží k připojení napájecího adaptéru jako zdroje napájení a k nabíjení baterie.

#### 2. **Port HDMI 1.4**

Připojení k televizoru, externímu displeji nebo jinému zařízení s aktivovaným vstupem HDMI. Poskytuje grafický a zvukový výstup.

#### 3. **Port USB 3.2 1. generace**

Slouží k připojení zařízení, jako jsou externí úložiště nebo tiskárny. Poskytuje rychlost přenosu dat až 5 Gb/s.

#### 4. **Port Thunderbolt 4.0 s funkcí Power Delivery a rozhraním DisplayPort**

Podporuje rozhraní DisplayPort 1.4 a Thunderbolt 4 a slouží k připojení k externím displejům prostřednictvím adaptéru displeje. Umožňuje rychlost přenosu dat až 40 Gb/s pro připojení Thunderbolt 4.

- **Colla POZNÁMKA:** K portům Thunderbolt 4 můžete připojit dokovací stanici Dell. Další informace naleznete ve znalostní bázi na adrese [www.dell.com/support.](https://www.dell.com/support/)
- **POZNÁMKA:** K připojení zařízení DisplayPort je zapotřebí adaptér z USB Type-C na DisplayPort (prodává se samostatně).

<span id="page-6-0"></span>**POZNÁMKA:** Thunderbolt 4 rovněž podporuje dva 4K displeje a jeden 8K displej.

## **Shora**

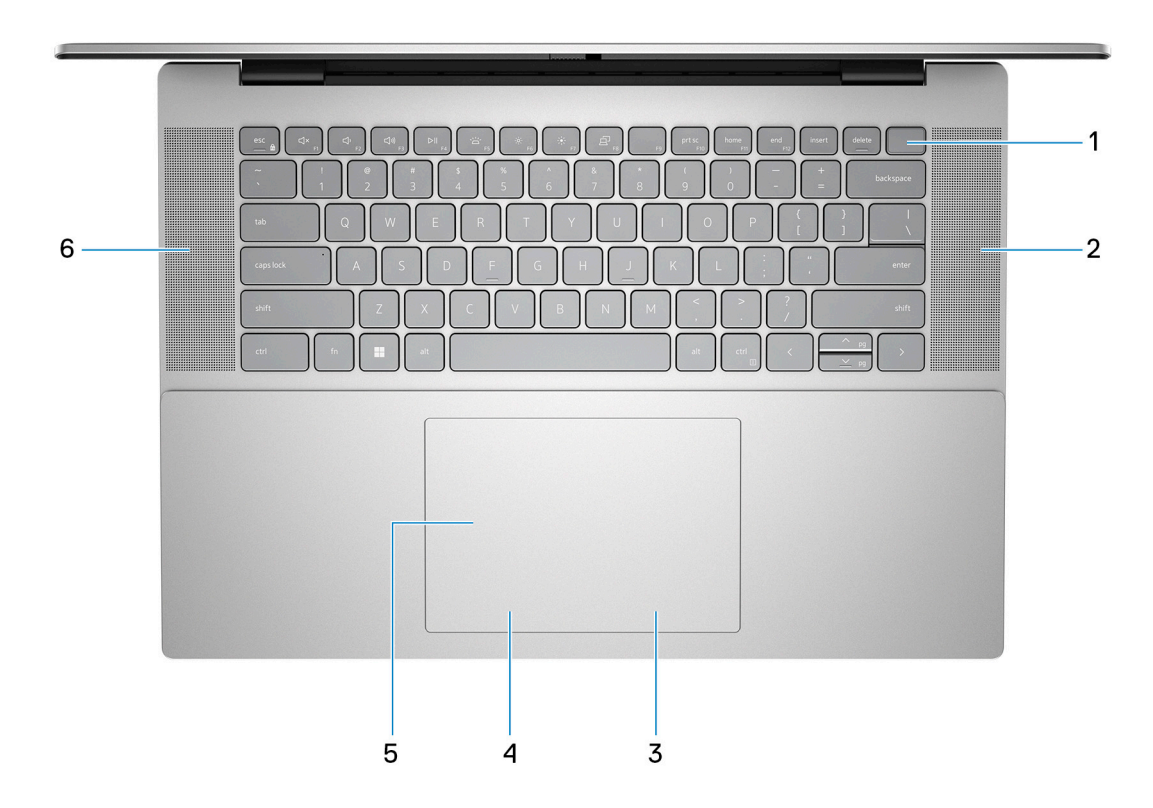

#### 1. **Tlačítko napájení s volitelnou čtečkou otisků prstů**

Stisknutím počítač zapnete, když je vypnutý nebo v režimu spánku či hibernace.

Když je počítač zapnutý, uvedete jej stisknutím vypínače do režimu spánku. Když vypínač stisknete a podržíte po dobu 10 sekund, dojde k vynucenému vypnutí počítače.

Obsahuje-li vypínač čtečku otisků prstů, můžete se přiložením prstu k vypínači přihlásit.

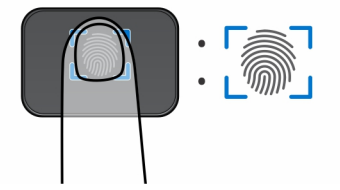

- **POZNÁMKA:** Zvýrazněná oblast označuje skutečnou aktivní oblast čtečky otisků prstů. Obrázek je určen pouze pro ilustrační účely.
- **(j) POZNÁMKA:** Indikátor stavu napájení na vypínači je k dispozici pouze na počítačích bez čtečky otisků prstů. Počítače dodávané se čtečkou otisků prstů integrovanou ve vypínači nemají ve vypínači indikátor stavu napájení.
- **POZNÁMKA:** Baterii resetujete stisknutím a přidržením vypínače po dobu 25 sekund.

#### 2. **Pravý reproduktor**

Zajišťuje zvukový výstup.

#### 3. **Oblast kliknutí pravým tlačítkem**

Stisknutím provedete kliknutí pravým tlačítkem.

**POZNÁMKA:** Když se dotknete dotykové podložky, oblast kliknutí pravým tlačítkem je povolena.

#### <span id="page-7-0"></span>4. **Oblast kliknutí levým tlačítkem**

Stisknutím provedete kliknutí levým tlačítkem.

**POZNÁMKA:** Když se dotknete dotykové podložky, oblast kliknutí levým tlačítkem je povolena.

#### 5. **Dotyková podložka Precision**

Pohybujte kurzorem myši pomocí posouvání prstu po dotykové podložce. Klepnutí je kliknutí levým tlačítkem a klepnutí dvěma prsty je kliknutí pravým tlačítkem.

#### 6. **Levý reproduktor**

Zajišťuje zvukový výstup.

## **Vpředu**

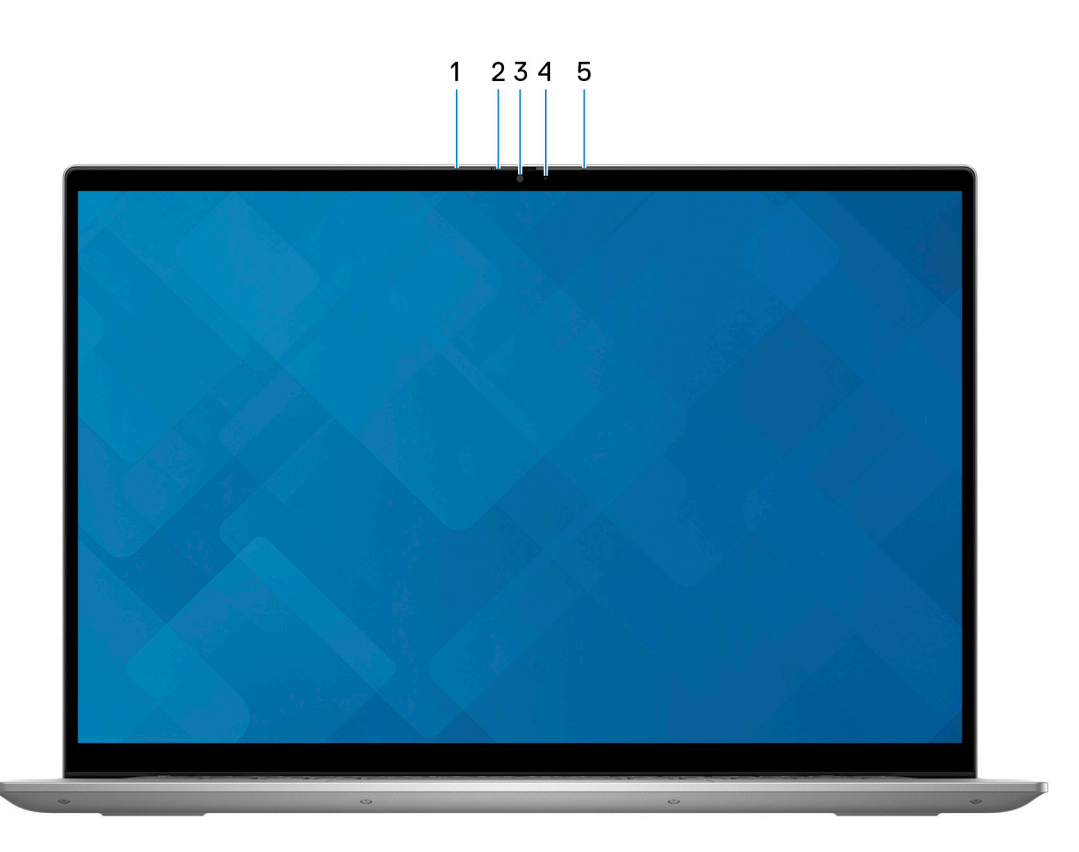

#### 1. **Levý mikrofon**

Poskytuje digitální zvukový vstup pro záznam zvuku a hlasová volání.

#### 2. **Závěrka pro ochranu soukromí**

Pomocí závěrky zakryjte kameru a ochraňte své soukromí, když kameru nepoužíváte.

#### 3. **Kamera**

Umožňuje komunikovat prostřednictvím video konverzace, pořizovat fotografie a nahrávat videa.

#### 4. **Kontrolka stavu kamery**

Rozsvítí se, když se používá fotoaparát.

#### 5. **Pravý mikrofon**

Poskytuje digitální zvukový vstup pro záznam zvuku a hlasová volání.

#### 6. **Panel LCD**

Poskytuje vizuální výstup pro uživatele.

## <span id="page-8-0"></span>**Spodní část**

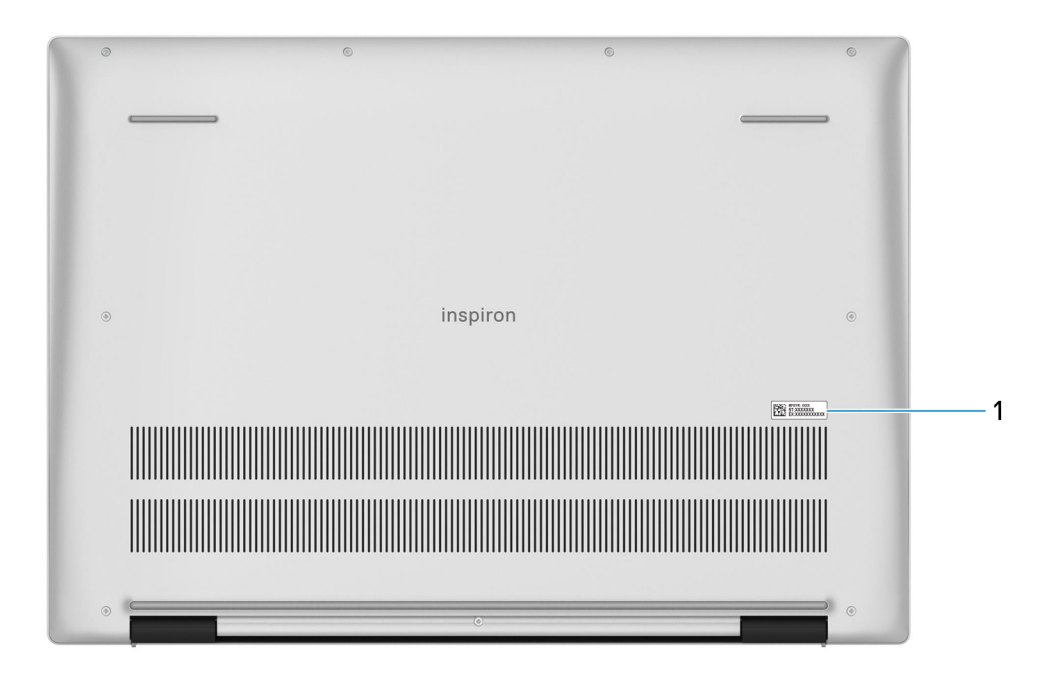

#### 1. **Výrobní číslo**

Výrobní číslo je jedinečný alfanumerický identifikátor, díky kterému mohou servisní technici společnosti Dell identifikovat hardwarové součásti v počítači a přistupovat k informacím o záruce.

# <span id="page-9-0"></span>**Technické údaje o notebooku Inspiron 16 5630**

## **Rozměry a hmotnost**

V následující tabulce je uvedena výška, šířka, hloubka a hmotnost počítače Inspiron 16 5630.

#### **Tabulka 2. Rozměry a hmotnost**

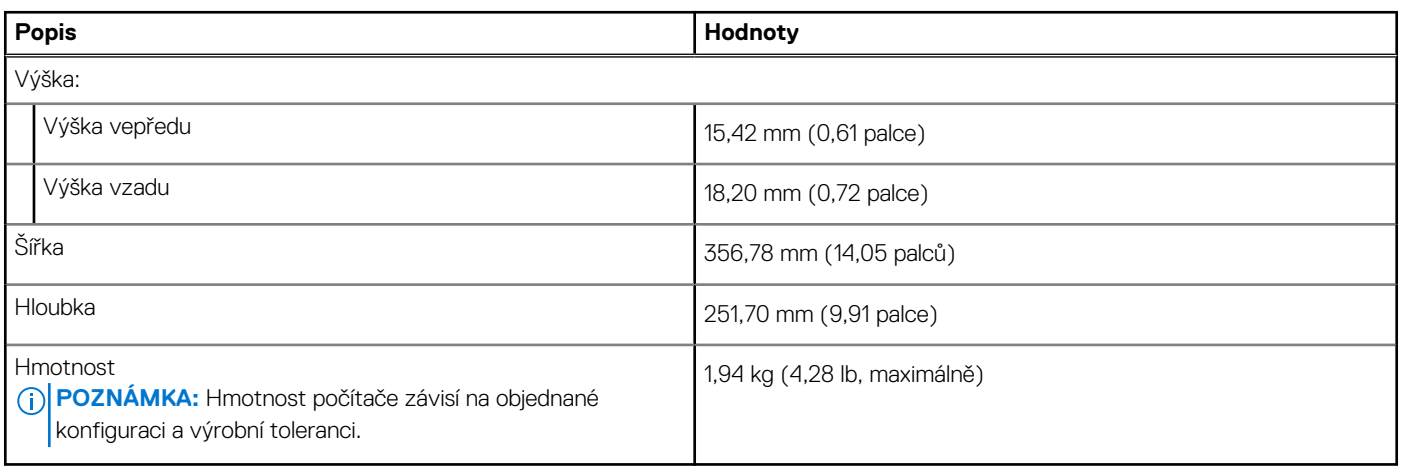

### **Procesor**

Následující tabulka obsahuje podrobné údaje o procesorech podporovaných počítačem Inspiron 16 5630.

#### **Tabulka 3. Procesor**

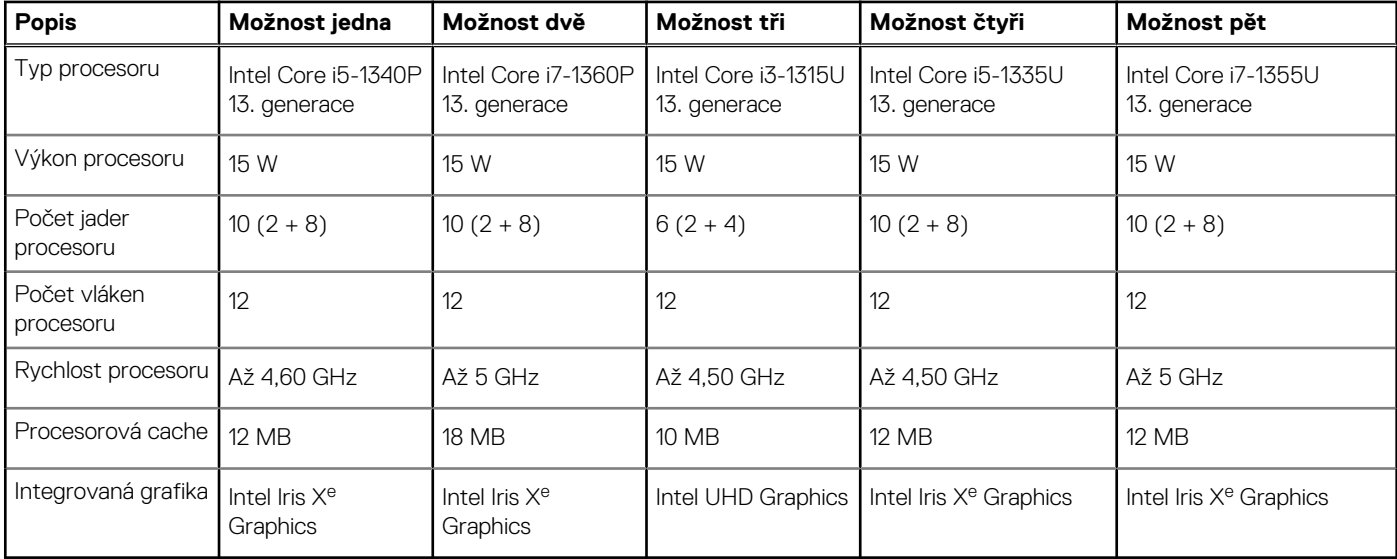

## **Čipová sada**

Následující tabulka obsahuje podrobné údaje o čipové sadě podporované počítačem Inspiron 16 5630.

#### <span id="page-10-0"></span>**Tabulka 4. Čipová sada**

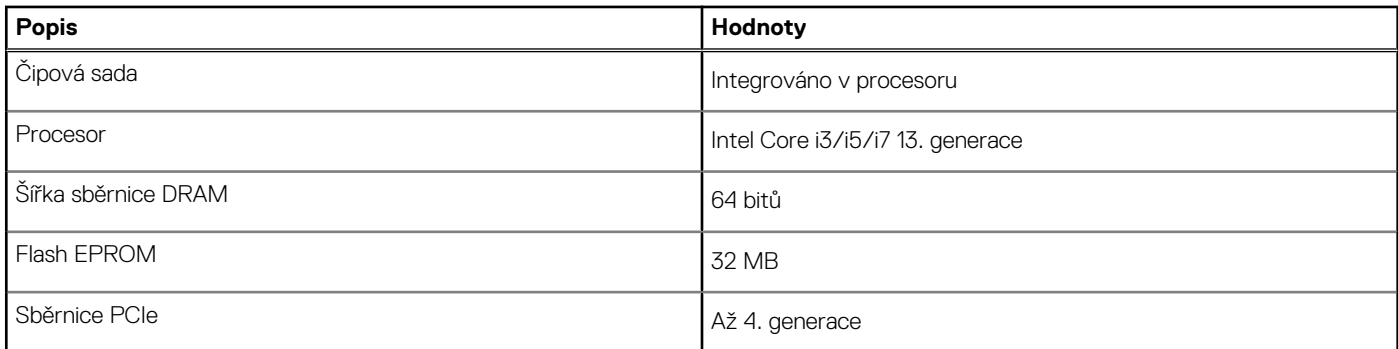

## **Operační systém**

Počítač Inspiron 16 5630 podporuje následující operační systémy:

- Windows 11 Pro, 64bitový
- Windows 11 Pro National Education, 64bitový
- Windows 11 Home, 64bitový
- Windows 11 Home v režimu S, 64bitový
- Ubuntu 20.04 LTS, 64bitový

## **Paměť**

V následující tabulce jsou uvedeny parametry paměti v počítači Inspiron 16 5630.

#### **Tabulka 5. Specifikace paměti**

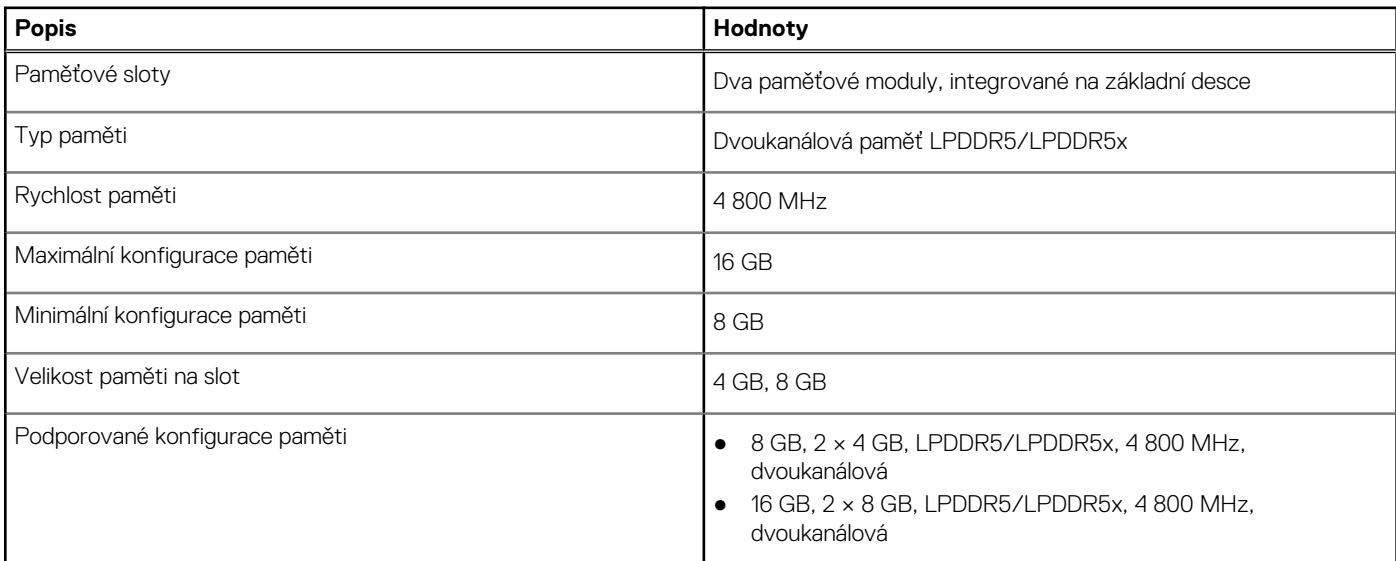

## **Externí porty**

V následující tabulce jsou uvedeny externí porty počítače Inspiron 16 5630.

#### **Tabulka 6. Externí porty**

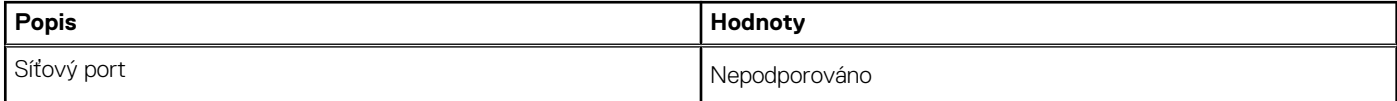

#### <span id="page-11-0"></span>**Tabulka 6. Externí porty (pokračování)**

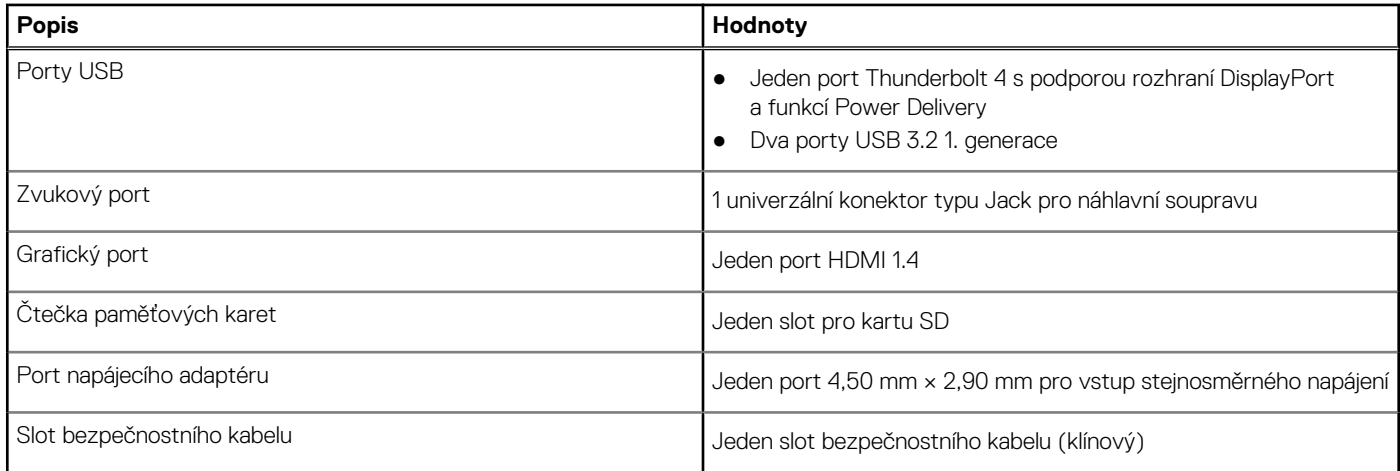

## **Interní sloty**

V následující tabulce jsou uvedeny interní sloty počítače Inspiron 16 5630.

#### **Tabulka 7. Interní sloty**

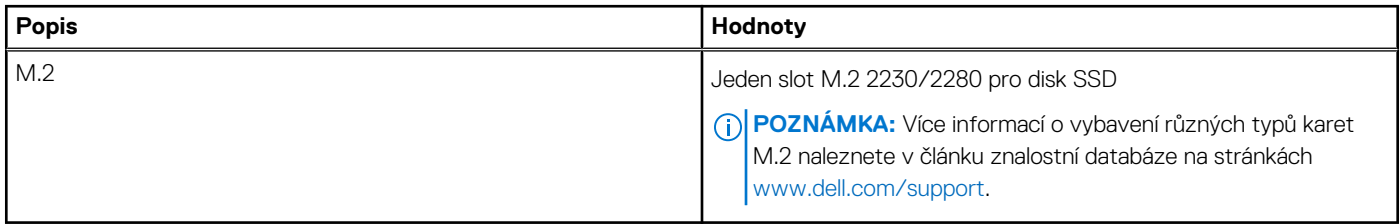

### **Bezdrátový modul**

Následující tabulka obsahuje parametry modulu WLAN (Wireless Local Area Network) v počítači Inspiron 16 5630.

#### **Tabulka 8. Specifikace bezdrátového modulu**

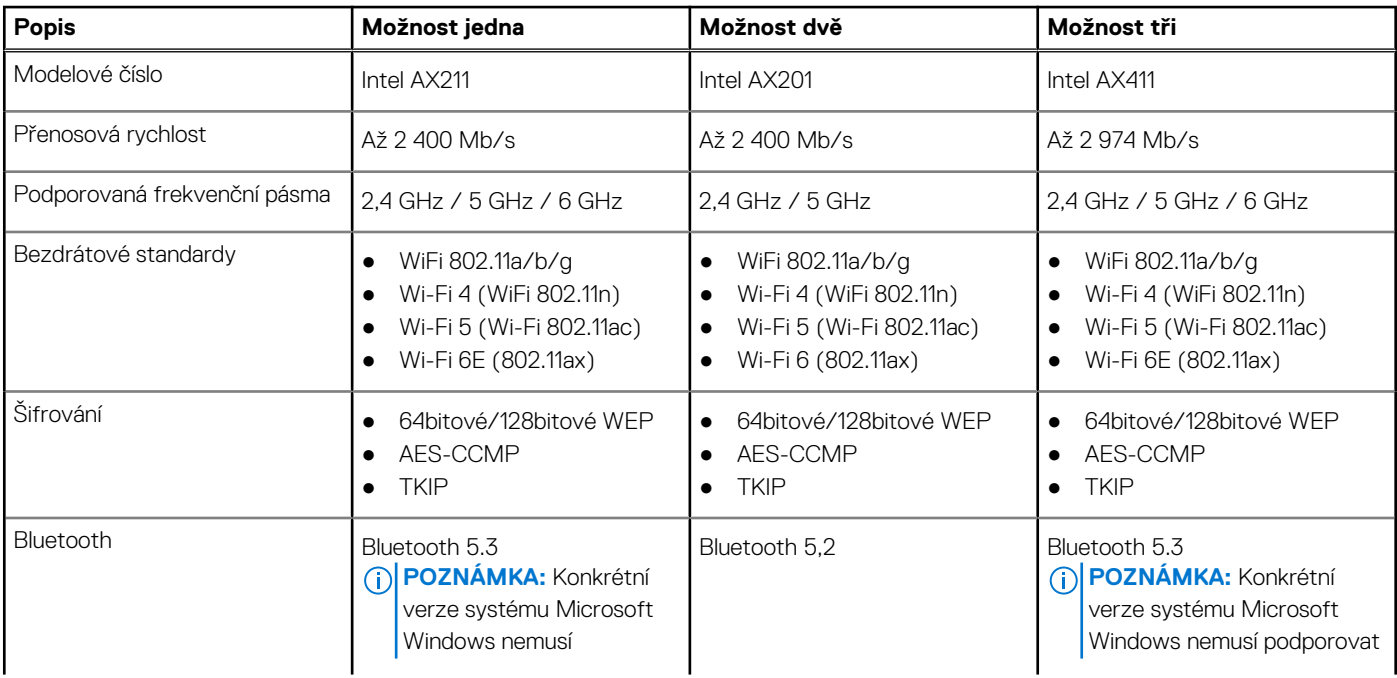

#### <span id="page-12-0"></span>**Tabulka 8. Specifikace bezdrátového modulu (pokračování)**

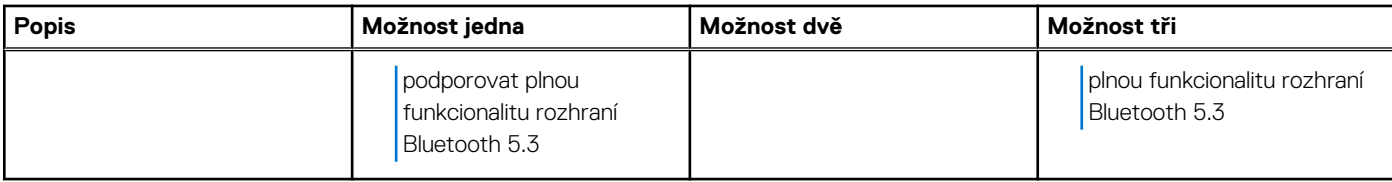

## **Zvuk**

V následující tabulce jsou uvedeny parametry zvuku v počítači Inspiron 16 5630.

#### **Tabulka 9. Parametry zvuku**

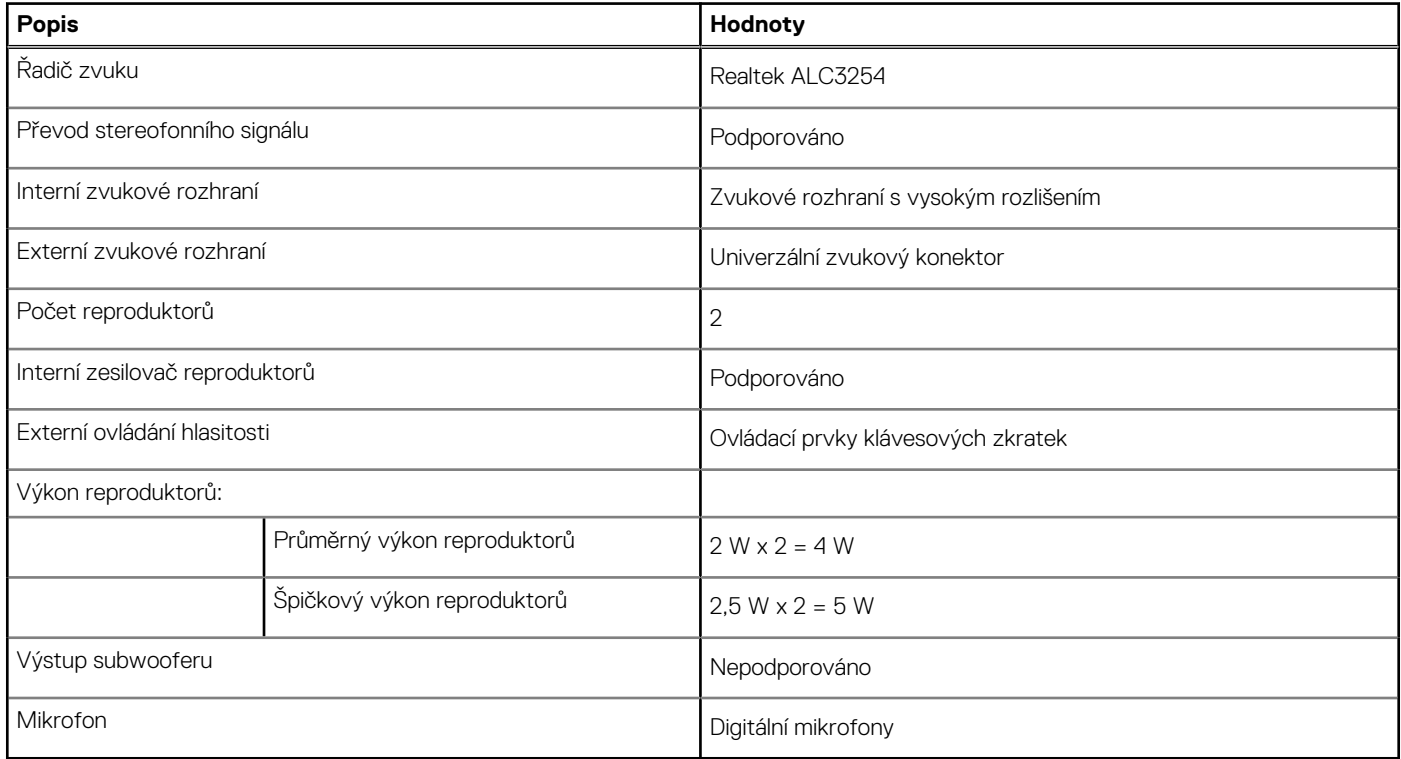

## **Kamera**

V následující tabulce jsou uvedeny parametry kamery v počítači Inspiron 16 5630.

#### **Tabulka 10. Specifikace kamery**

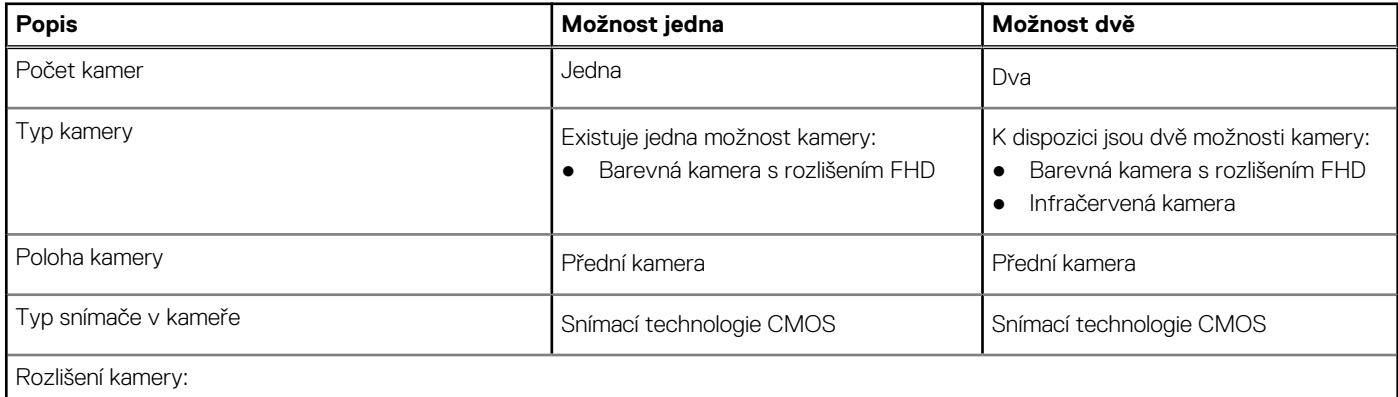

#### <span id="page-13-0"></span>**Tabulka 10. Specifikace kamery (pokračování)**

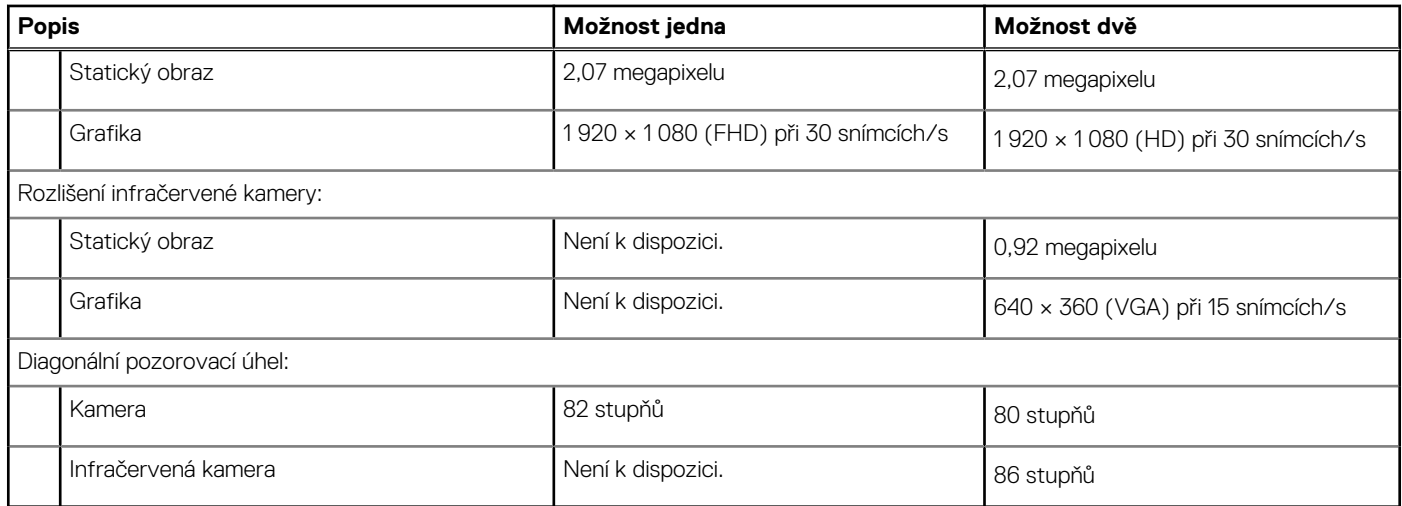

## **Skladovací**

Tato část obsahuje možnosti úložiště v počítači Inspiron 16 5630.

Váš počítač Inspiron 16 5630 podporuje jednu z následujících konfigurací úložiště:

- Jeden disk SSD M.2 2230
- Jeden disk SSD M.2 2280

Primárním diskem počítače Inspiron 16 5630 je disk M.2, na němž je nainstalován operační systém.

#### **Tabulka 11. Parametry úložiště**

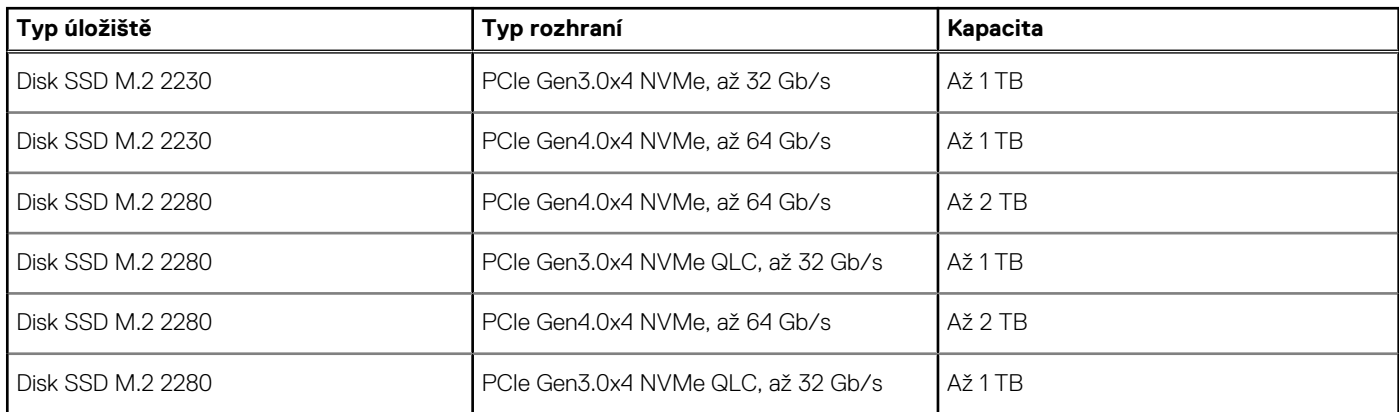

## **Čtečka paměťových karet**

V následující tabulce jsou uvedeny paměťové karty podporované počítačem Inspiron 16 5630.

#### **Tabulka 12. Specifikace čtečky paměťových karet**

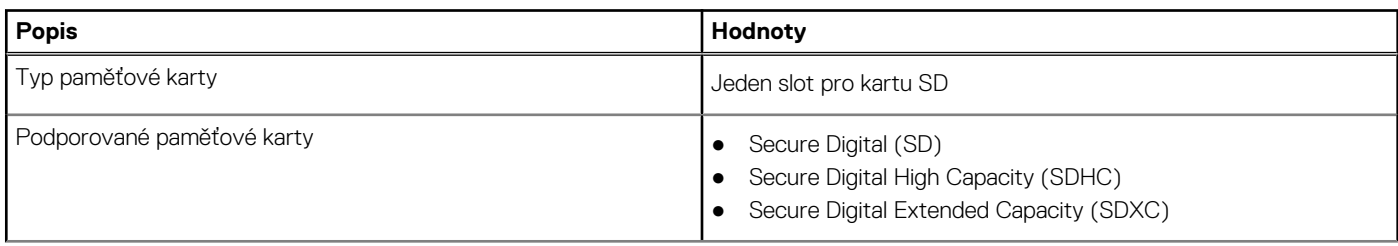

#### <span id="page-14-0"></span>**Tabulka 12. Specifikace čtečky paměťových karet (pokračování)**

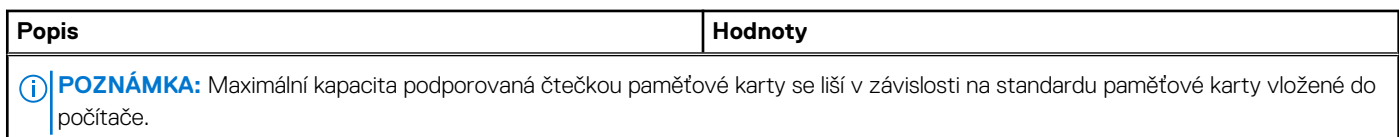

## **Klávesnice**

V následující tabulce jsou uvedeny parametry klávesnice v počítači Inspiron 16 5630.

#### **Tabulka 13. Specifikace klávesnice**

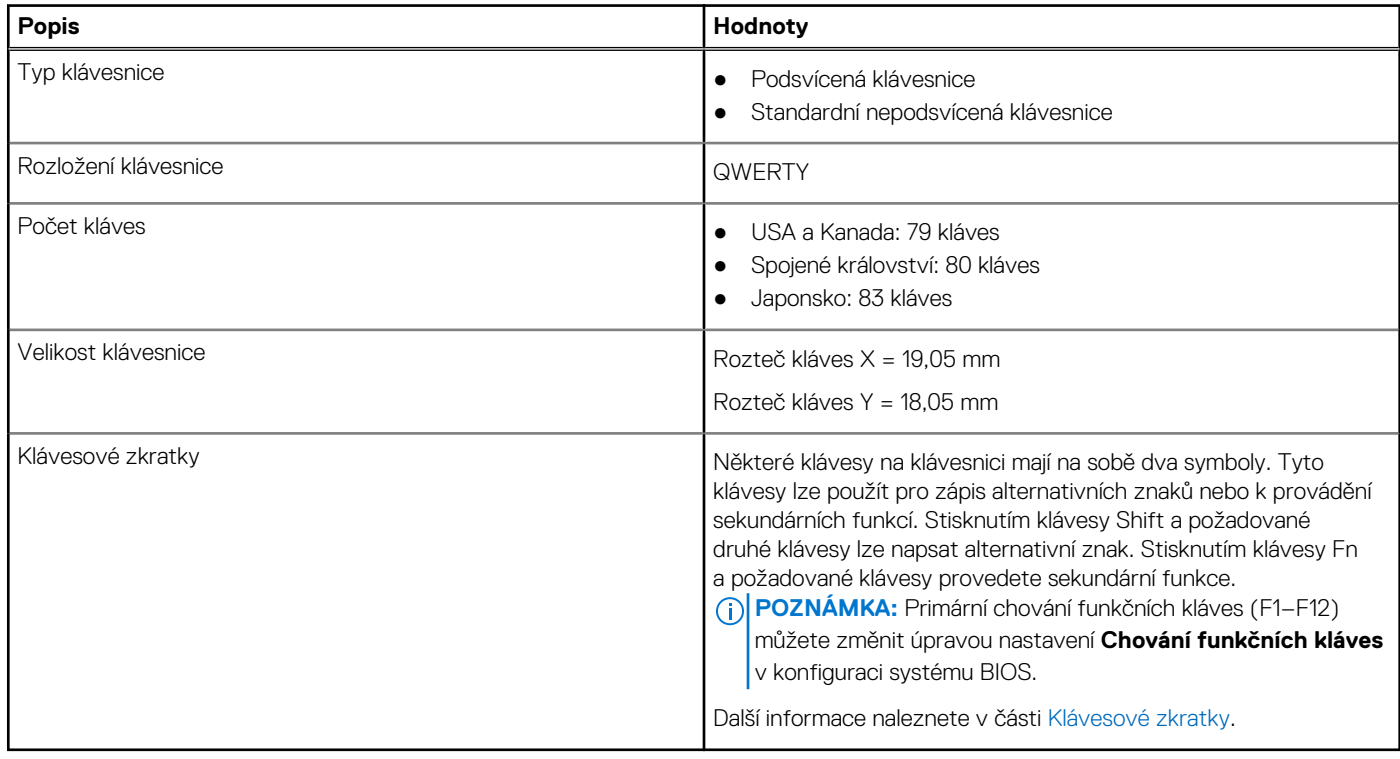

## **Dotyková podložka**

V následující tabulce jsou uvedeny parametry dotykové podložky počítače Inspiron 16 5630.

#### **Tabulka 14. Specifikace dotykové podložky**

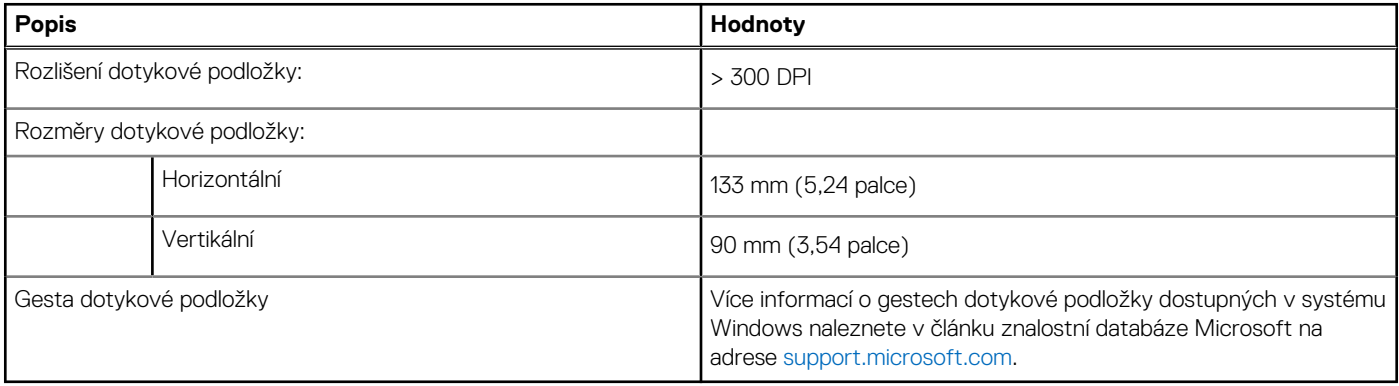

## <span id="page-15-0"></span>**Napájecí adaptér**

V následující tabulce jsou uvedeny parametry napájecího adaptéru počítače Inspiron 16 5630.

#### **Tabulka 15. Specifikace napájecího adaptéru**

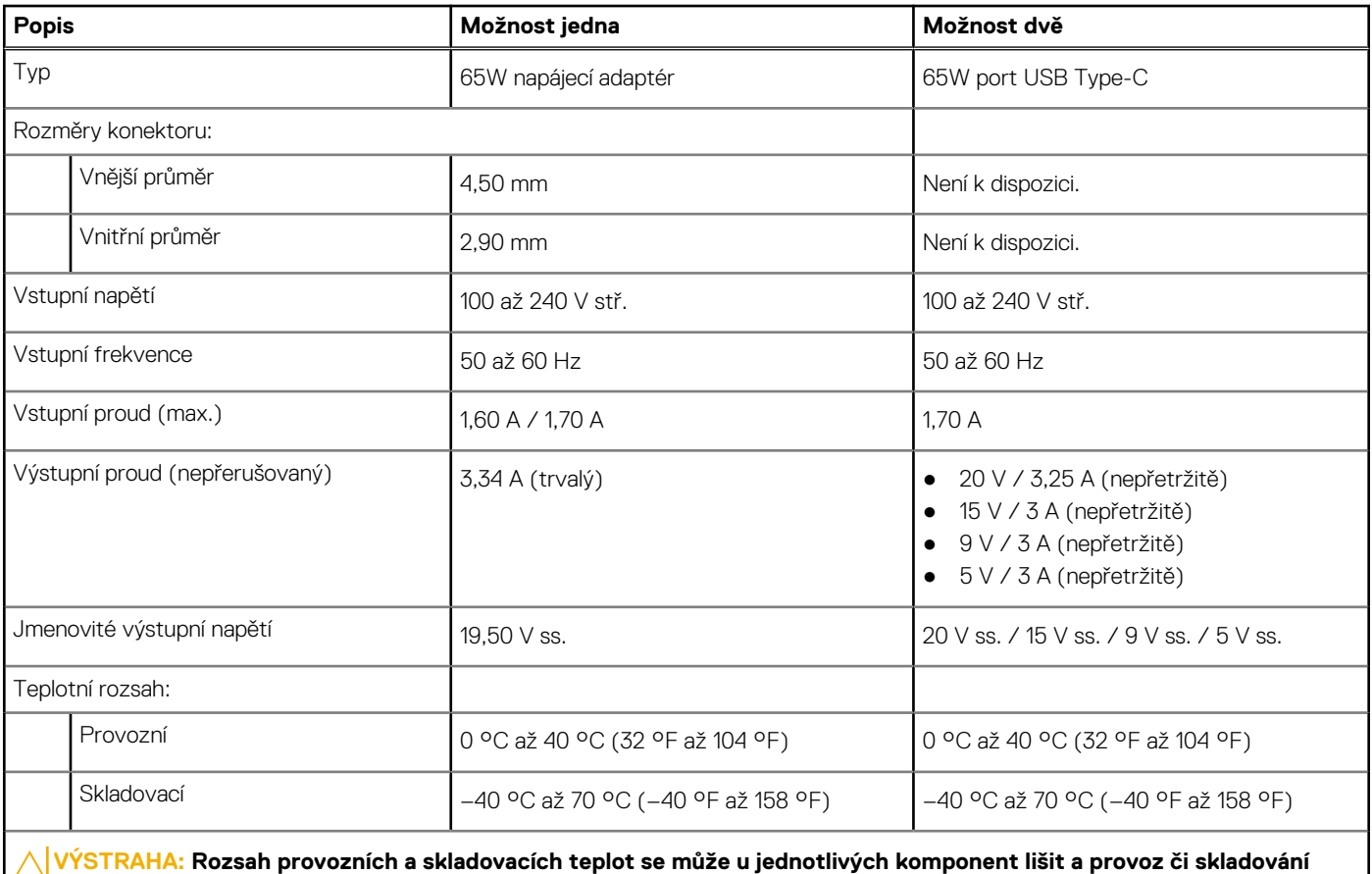

**zařízení mimo tato rozmezí může mít vliv na výkon konkrétních komponent.**

## **Baterie**

V následující tabulce jsou uvedeny parametry baterie v počítači Inspiron 16 5630.

#### **Tabulka 16. Specifikace baterie**

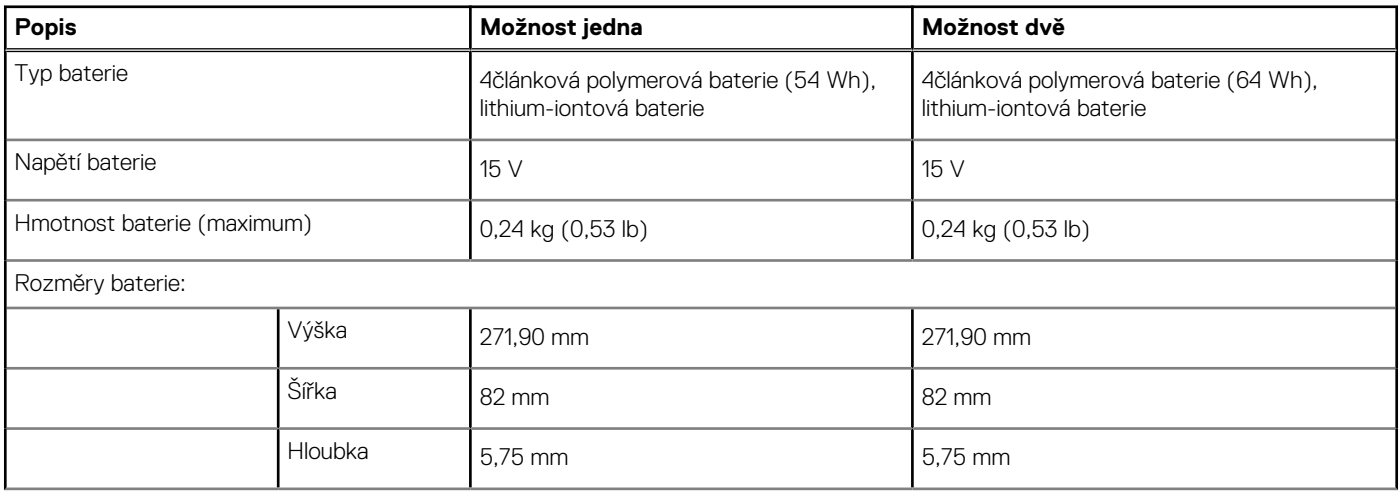

#### <span id="page-16-0"></span>**Tabulka 16. Specifikace baterie (pokračování)**

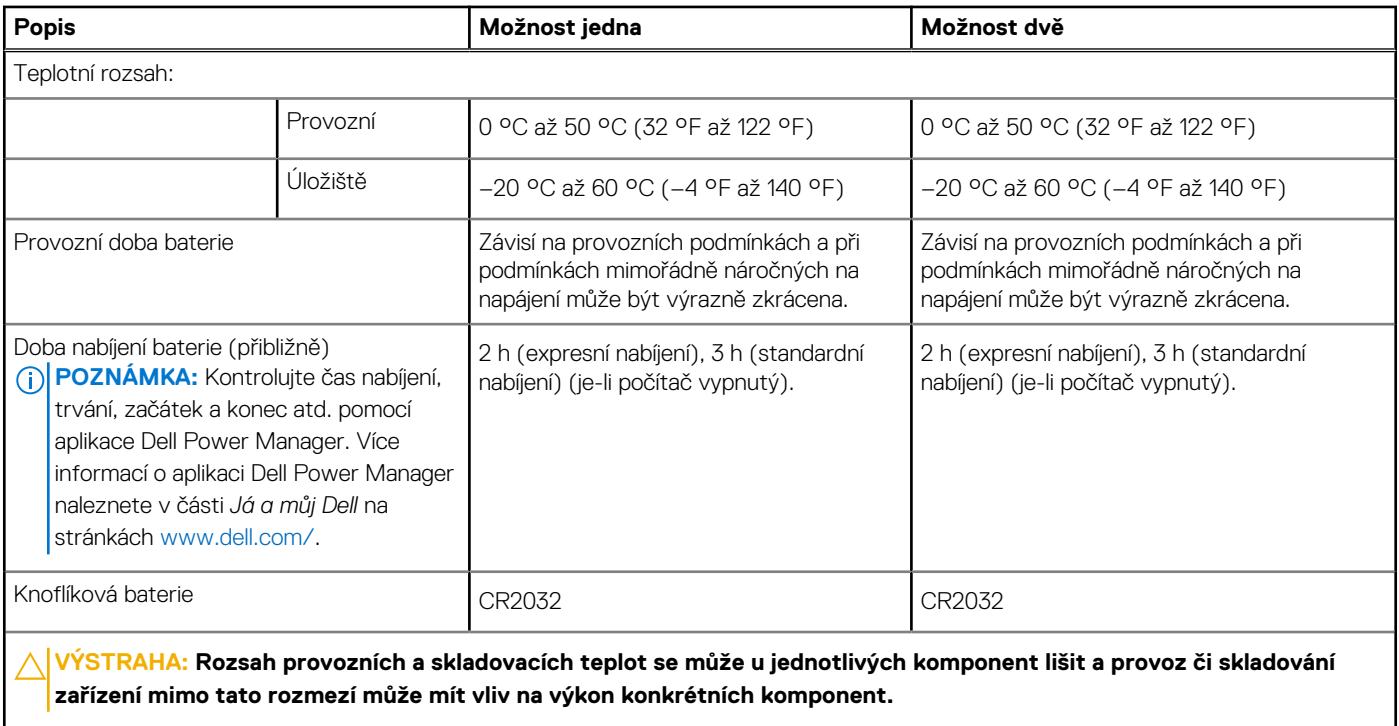

**VÝSTRAHA: Společnost Dell doporučuje baterii kvůli optimální spotřebě energie pravidelně nabíjet. Jestliže dojde k úplnému vybití baterie, připojte napájecí adaptér, zapněte počítač a poté jej restartujte, aby se snížila spotřeba energie.**

## **Displej**

V následující tabulce jsou uvedeny specifikace displeje v počítači Inspiron 16 5630.

#### **Tabulka 17. Specifikace displeje**

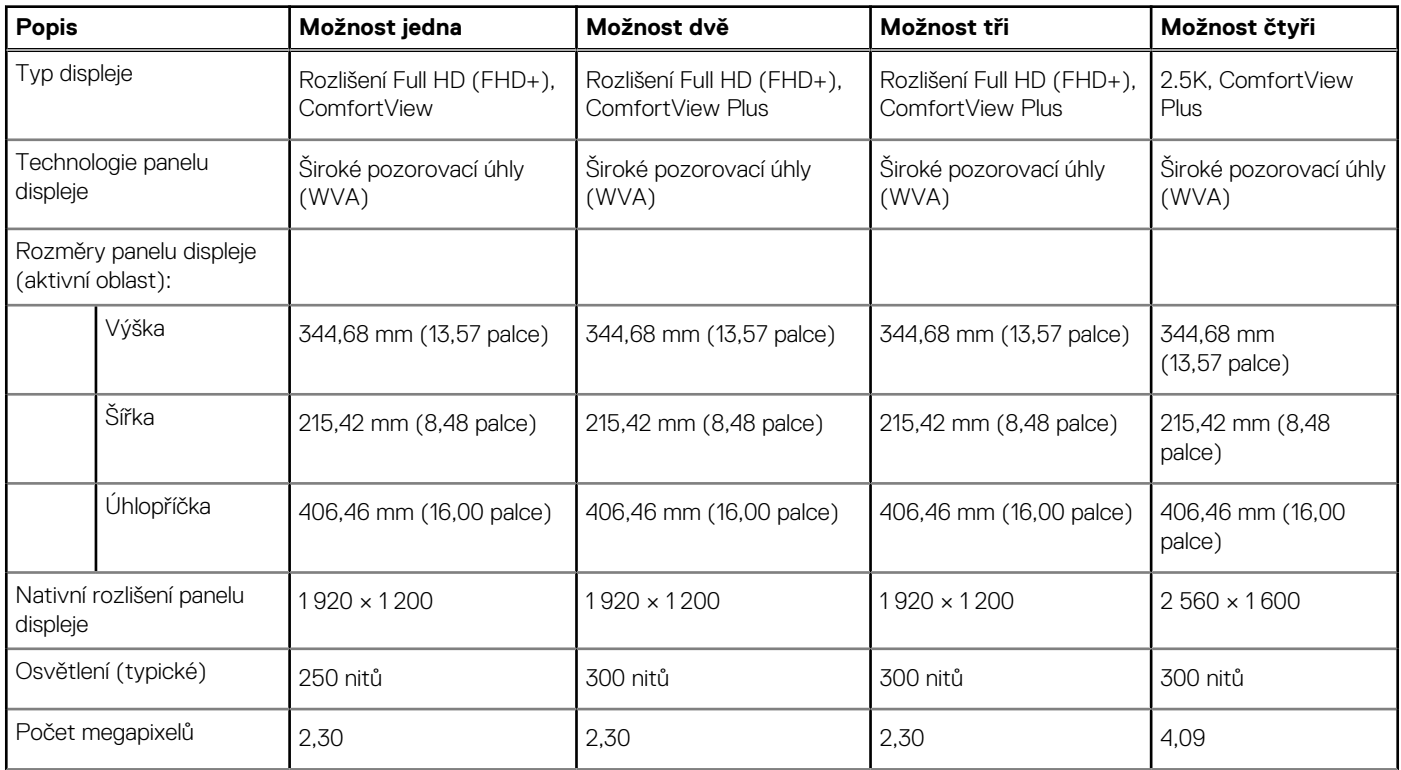

#### <span id="page-17-0"></span>**Tabulka 17. Specifikace displeje (pokračování)**

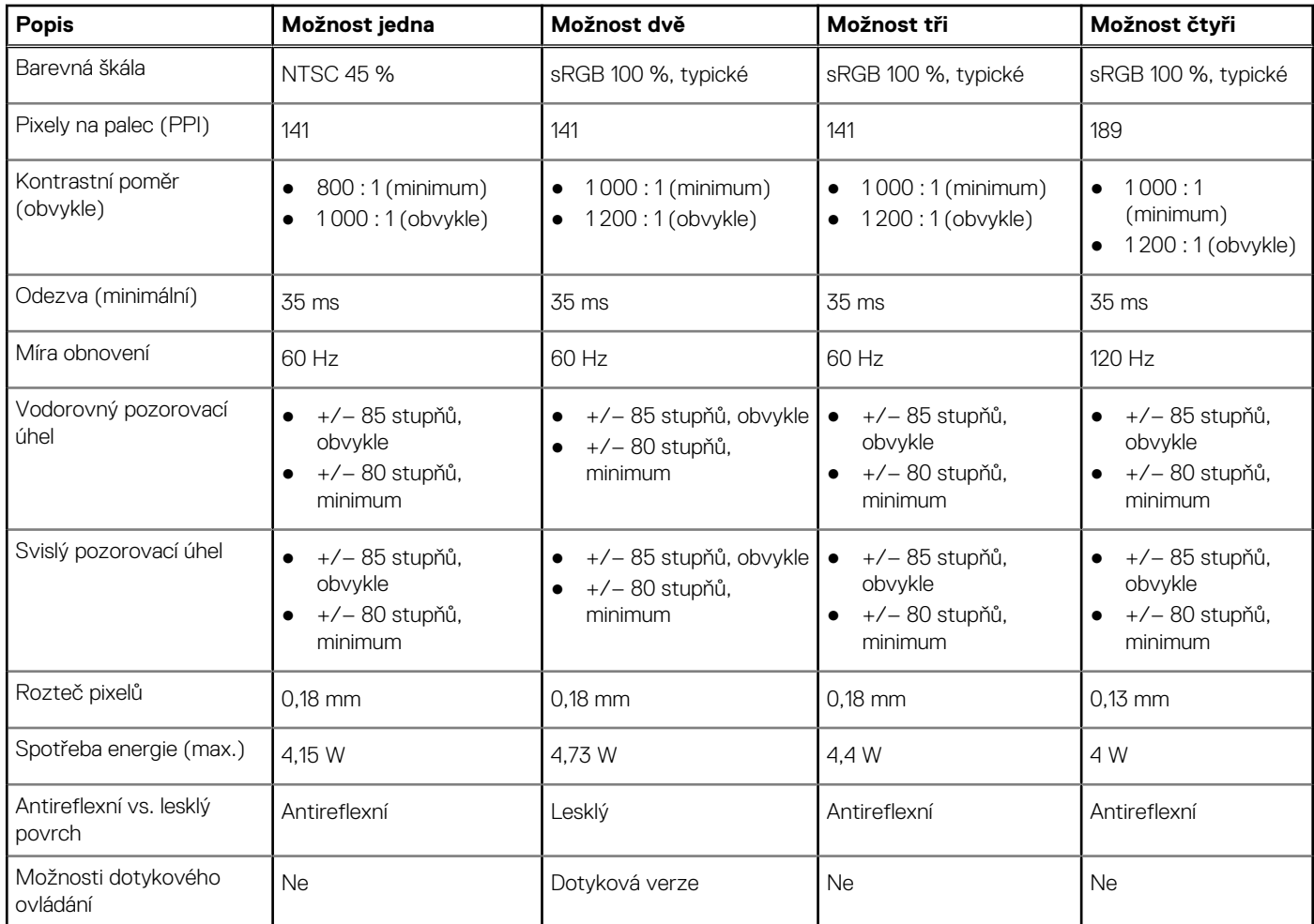

## **Čtečka otisků prstů (volitelné příslušenství)**

V následující tabulce jsou uvedeny parametry volitelné čtečky otisků prstů v počítači Inspiron 16 5630.

#### **Tabulka 18. Specifikace čtečky otisků prstů**

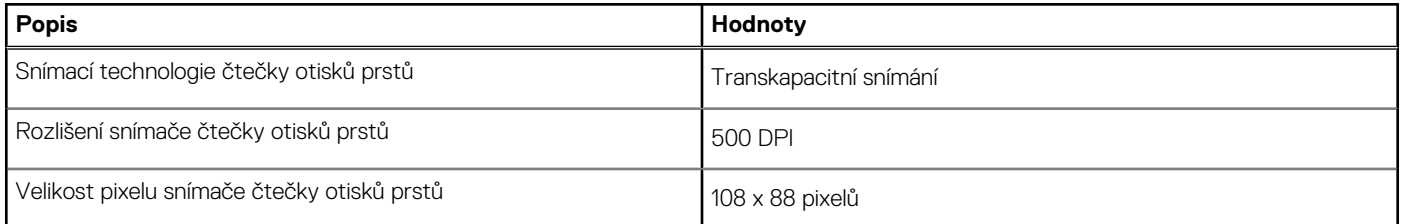

## **Grafická karta (GPU) – integrovaná**

V následující tabulce jsou uvedeny parametry integrované grafické karty (GPU) podporované počítačem Inspiron 16 5630.

#### **Tabulka 19. Grafická karta (GPU) – integrovaná**

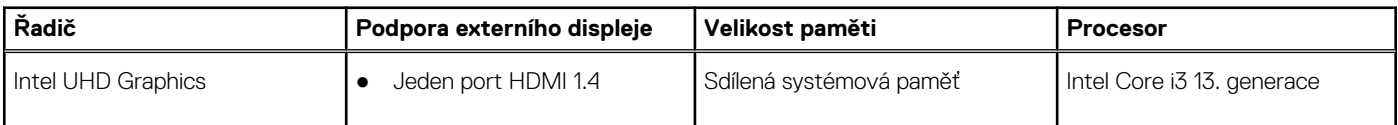

#### <span id="page-18-0"></span>**Tabulka 19. Grafická karta (GPU) – integrovaná (pokračování)**

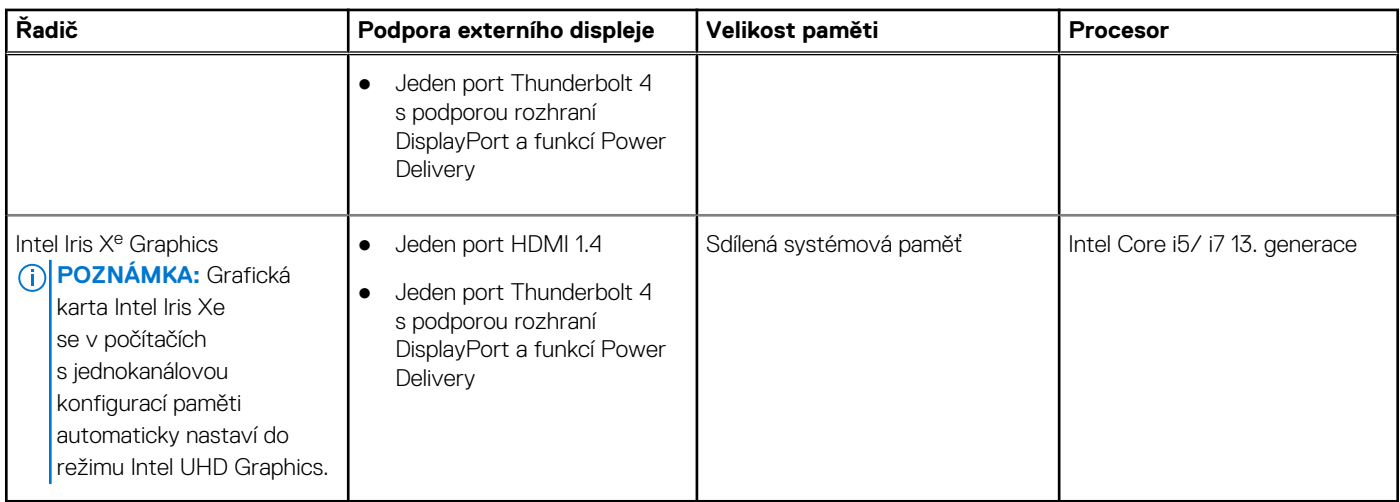

### **Grafická karta – samostatná**

V následující tabulce jsou uvedeny parametry samostatné grafické karty (GPU) podporované počítačem Inspiron 16 5630.

#### **Tabulka 20. Grafická karta – samostatná**

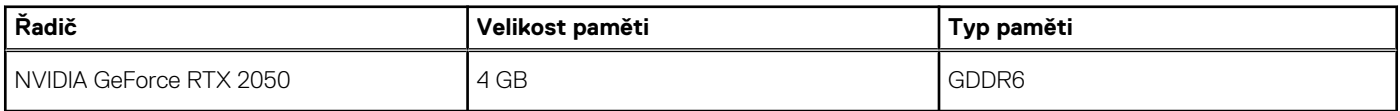

## **Provozní a skladovací podmínky**

V následující tabulce jsou uvedeny provozní a skladovací parametry počítače Inspiron 16 5630.

**Úroveň znečištění vzduchu:** G1 podle ustanovení normy ISA-S71.04-1985

#### **Tabulka 21. Okolí počítače**

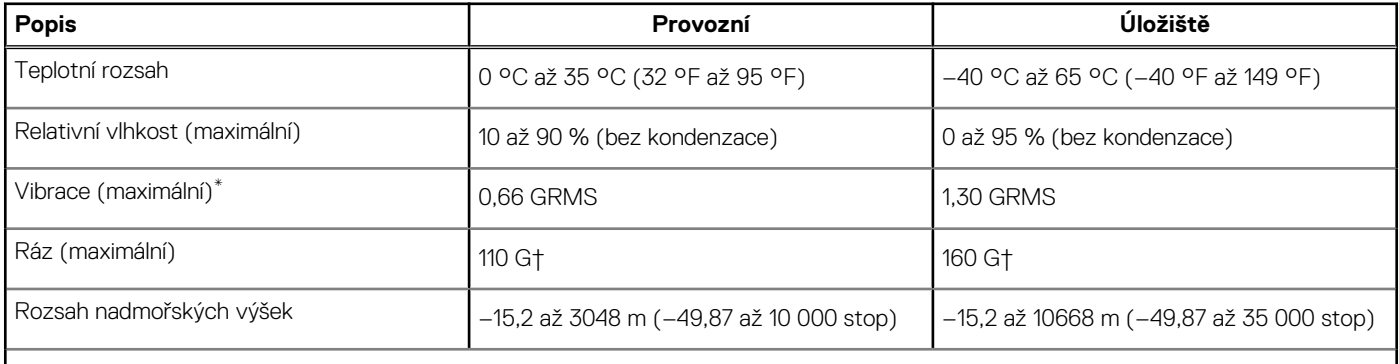

**VÝSTRAHA: Rozsah provozních a skladovacích teplot se může u jednotlivých komponent lišit a provoz či skladování zařízení mimo tato rozmezí může mít vliv na výkon konkrétních komponent.**

\* Měřené při použití náhodného spektra vibrací, které simuluje prostředí uživatele.

† Měřeno pomocí 2ms polosinusového pulzu

# **ComfortView Plus**

#### <span id="page-19-0"></span>**VAROVÁNÍ: Dlouhodobé působení modrého světla z displeje může vést k očním problémům, například k nadměrné zátěži, únavě či poškození zraku.**

Modré světlo má v rámci barevného spektra krátkou vlnovou délku a vysokou energii. Trvalé působení modrého světla z digitálních zdrojů může vést k poruchám spánku a způsobovat dlouhodobé problémy, například nadměrnou zátěž, únavu či poškození zraku.

Displej tohoto počítače je navržen tak, aby minimalizoval modré světlo a splňoval požadavky TÜV Rheinland na hardwarová řešení s nízkým obsahem modrého světla.

Režim nízkého vyzařování modrého světla je povolen ve výrobním závodě, a proto není potřebná žádná další konfigurace.

Kvůli omezení rizika namáhání zraku se rovněž doporučuje:

- umístit displej notebooku do pohodlné vzdálenosti 50 až 70 cm (20 až 28 palců) od očí;
- pravidelně mrkat, aby se oči zvlhčily, navlhčit si oči vodou nebo používat vhodné oční kapky;
- během přestávek se nejméně po dobu 20 sekund dívat mimo monitor, na objekt ve vzdálenosti 609,60 cm (20 stop);
- každé dvě hodiny udělat 20minutovou přestávku.

# **Funkce ComfortView**

#### <span id="page-20-0"></span>**VAROVÁNÍ: Dlouhodobé působení modrého světla z displeje může vést k očním problémům, například k nadměrné zátěži, únavě či poškození zraku.**

Modré světlo má v rámci barevného spektra krátkou vlnovou délku a vysokou energii. Trvalé působení modrého světla z digitálních zdrojů může vést k poruchám spánku a způsobovat dlouhodobé problémy, například nadměrnou zátěž, únavu či poškození zraku.

Režim ComfortView lze povolit a nakonfigurovat pomocí aplikace Dell CinemaColor.

Režim ComfortView vyhovuje požadavkům normy TÜV Rheinland pro softwarová řešení sníženého vyzařování modrého světla.

Snížené vyzařování modrého světla: Technologie softwaru Dell ComfortView snižuje vyzařování škodlivého modrého světla a umožňuje delší sledování displeje při snížené zátěži očí.

Kvůli omezení rizika namáhání zraku se rovněž doporučuje:

- umístit displej notebooku do pohodlné vzdálenosti 50 až 70 cm (20 až 28 palců) od očí;
- pravidelně mrkat, aby se oči zvlhčily, navlhčit si oči vodou nebo používat vhodné oční kapky;
- během přestávek se nejméně po dobu 20 sekund dívat mimo monitor, na objekt ve vzdálenosti 609,60 cm (20 stop);
- každé dvě hodiny udělat 20minutovou přestávku.

# **Klávesové zkratky**

**6**

<span id="page-21-0"></span>**(j) POZNÁMKA:** Znaky na klávesnici se mohou lišit v závislosti na její jazykové konfiguraci. Klávesy, které se používají pro klávesové zkratky, zůstávají stejné pro všechny jazykové konfigurace.

Některé klávesy na klávesnici mají na sobě dva symboly. Tyto klávesy lze použít pro zápis alternativních znaků nebo k provádění sekundárních funkcí. Symbol zobrazený v dolní části klávesy odkazuje na znak, který se napíše při stisknutí klávesy. Jestliže stisknete klávesu Shift a danou klávesu, napíše se symbol uvedený v horní části klávesy. Pokud například stisknete **2**, napíše se **2**; jestliže stisknete **Shift** + **2**, napíše se **@**.

Klávesy F1–F12 v horní řadě klávesnice jsou funkční klávesy k ovládání multimédií, jak ukazuje ikona ve spodní části klávesy. Stisknutím funkční klávesy vyvoláte úlohu reprezentovanou ikonou. Například klávesa F1 ztlumí zvuk (viz tabulka níže).

Nicméně, jsou-li funkční klávesy F1–F12 nutné pro konkrétní softwarové aplikace, lze multimediální funkce vypnout stisknutím kláves **fn** + **Esc**. Ovládání multimédií lze následně vyvolat stisknutím klávesy **fn** a příslušné funkční klávesy. Například zvuk ztlumíte kombinací kláves **Fn** + **F1**.

**POZNÁMKA:** Primární chování funkčních kláves (F1–F12) můžete také změnit úpravou nastavení **Chování funkčních kláves** v konfiguraci systému BIOS.

#### **Tabulka 22. Seznam klávesových zkratek**

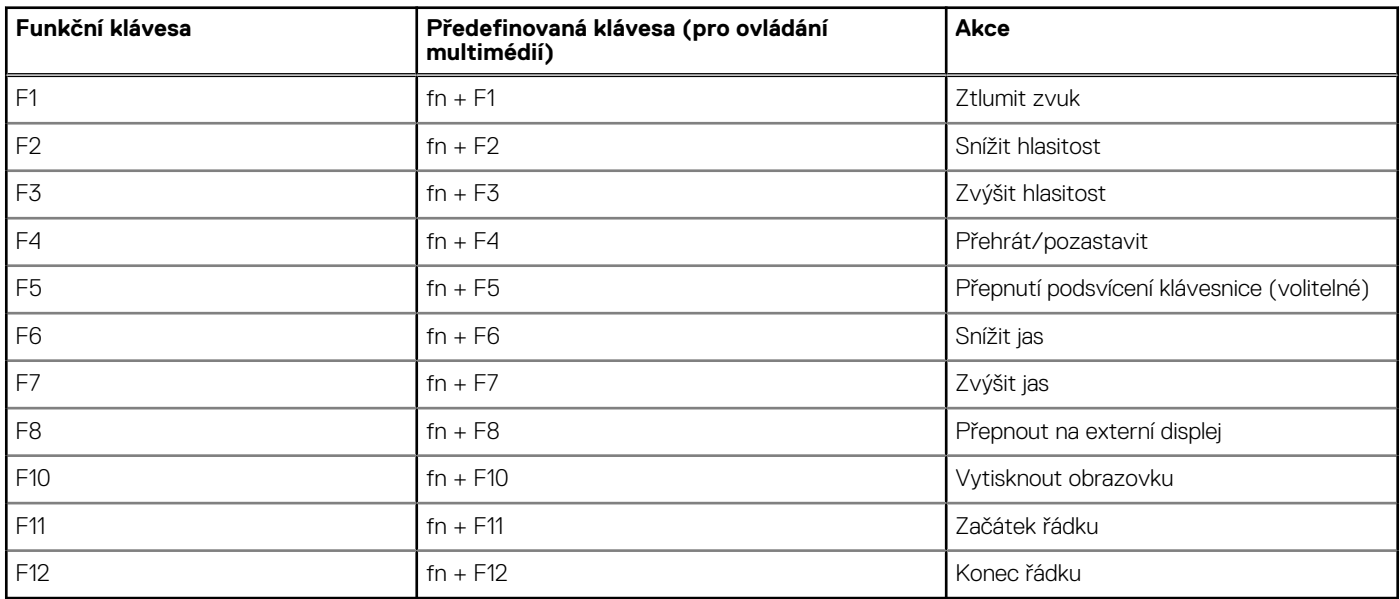

Klávesa **Fn** se rovněž používá s vybranými klávesami na klávesnici k vyvolání sekundárních funkcí.

#### **Tabulka 23. Seznam klávesových zkratek**

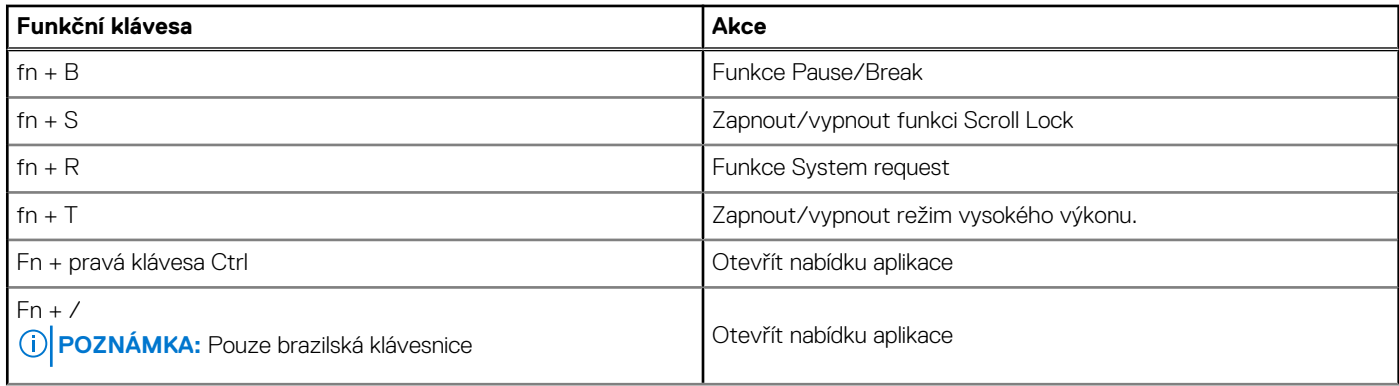

#### **Tabulka 23. Seznam klávesových zkratek (pokračování)**

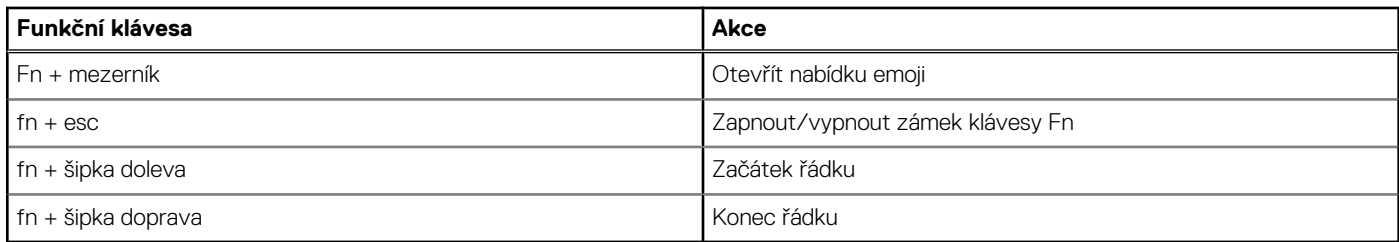

## **Nápověda a kontakt na společnost Dell**

**7**

## <span id="page-23-0"></span>Zdroje pro vyhledání nápovědy

Informace a nápovědu k produktům a službám Dell můžete získat v těchto zdrojích samoobslužné pomoci.

#### **Tabulka 24. Zdroje pro vyhledání nápovědy**

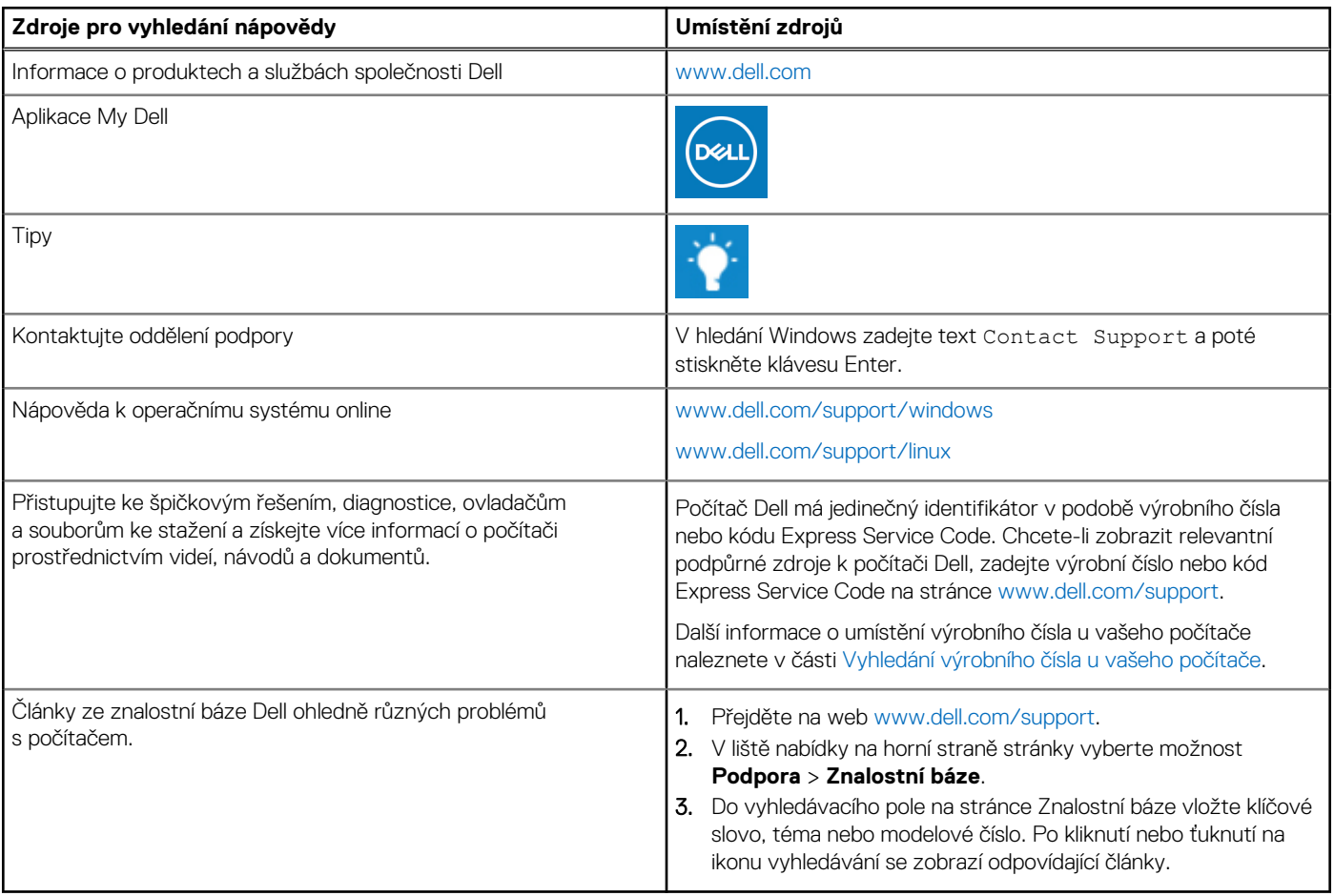

### Kontaktování společnosti Dell

Informace o kontaktování společnosti Dell ohledně prodeje, technické podpory a záležitostí týkajících se zákaznického servisu naleznete na webu [www.dell.com/contactdell](https://www.dell.com/contactdell).

**POZNÁMKA:** Dostupnost se liší v závislosti na zemi/oblasti a produktu a některé služby nemusí být ve vaší zemi/oblasti k dispozici.

**(j) POZNÁMKA:** Pokud nemáte aktivní internetové připojení, můžete najít kontaktní informace na nákupní faktuře, balicím seznamu, účtence nebo v katalogu produktů společnosti Dell.